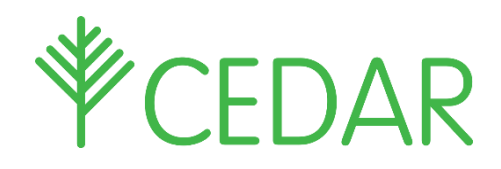

## EXAMS - Parent / Carer Quick Guide

Enter your CEDAR username and password at:<https://cedar.asfc.ac.uk/> If you haveforgotten your password, please email: [cedarparent@afsc.ac.uk](mailto:cedarparent@afsc.ac.uk) with the student's name, Admin number and date of birth. Once logged in you will have access to a range of information about their exams.

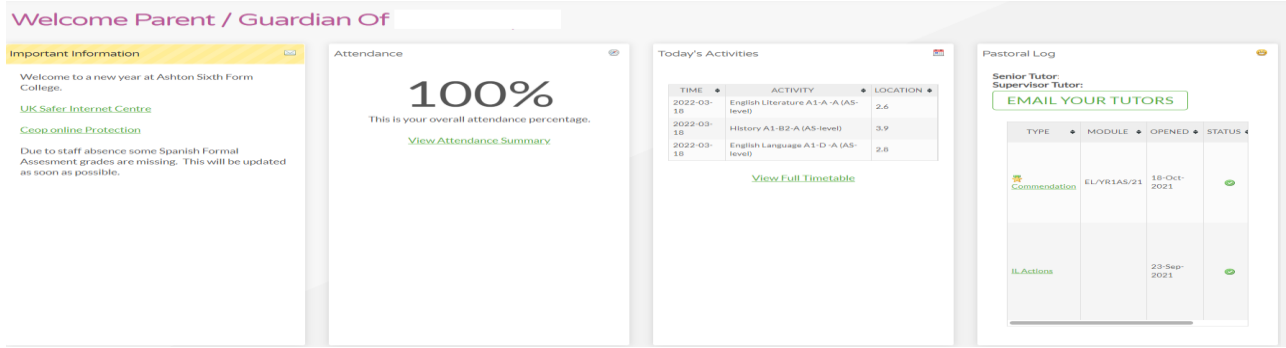

## Exam Information

To access their exam timetable or exam results. Once logged on, click/tap on the green side bar and then go to '> A+ Exams'.

This will then give you the options: 'Exam results', 'Exam timetable' or 'Mock Exam timetable':

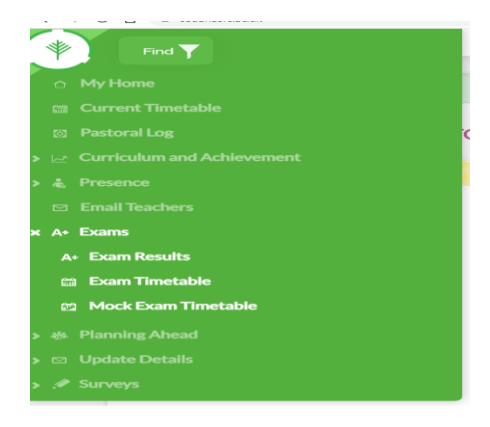

Click/tap on the relevant option.

## **Please be aware that:**

- Timetable information is subject to change for operational reasons.
	- Results are not published on Cedar until the day after an official results day

Please check back regularly for updates.